附件一: 通过微信公众号"花都政务"预约 1、打开微信,扫描二维码,添加公众号"花都政务";

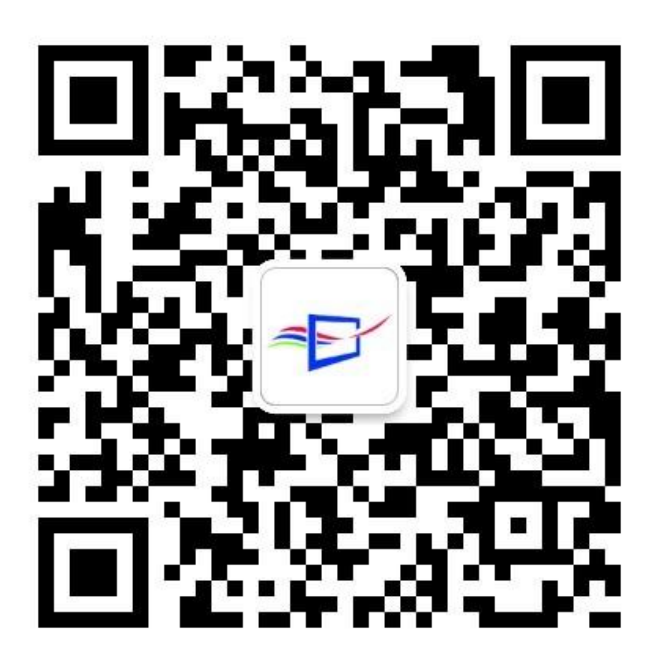

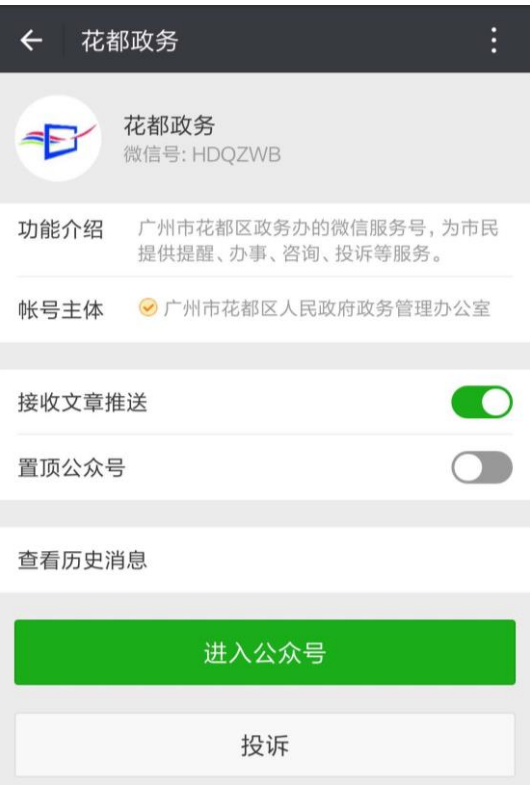

2、点击"我要办事——预约取号";

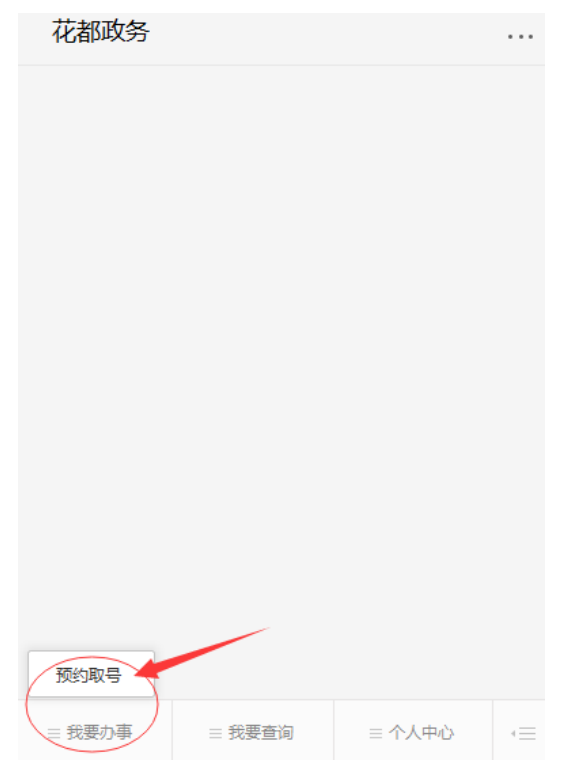

第 1 页, 共 4 页

、点击"花都区政务服务中心预约";

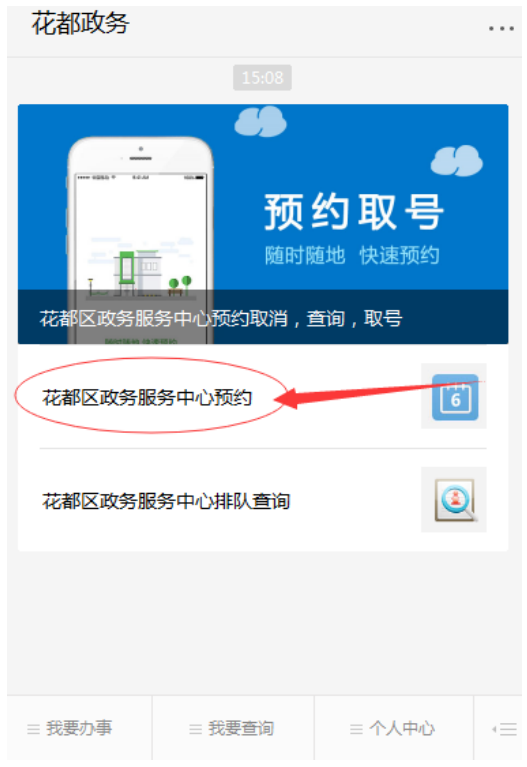

、点击"花都区教育局";

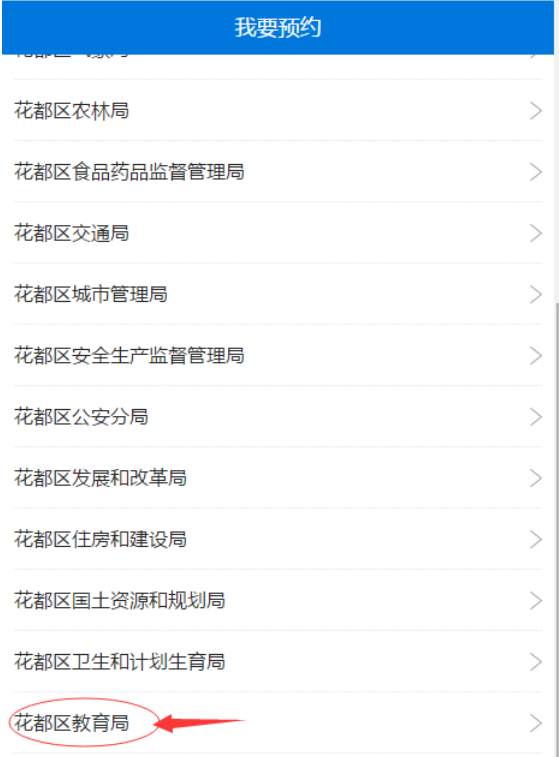

## 第 2 页, 共 4 页

、点击"教师资格认定";

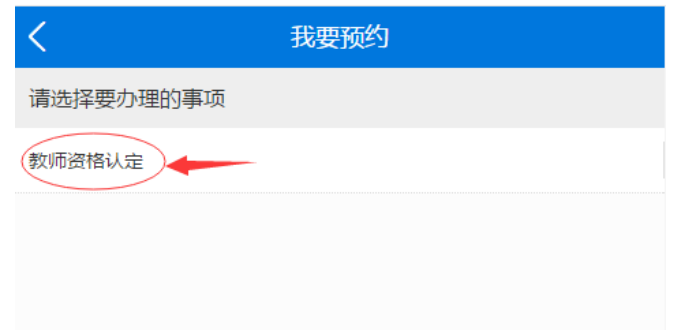

、选择预约日期和时段;

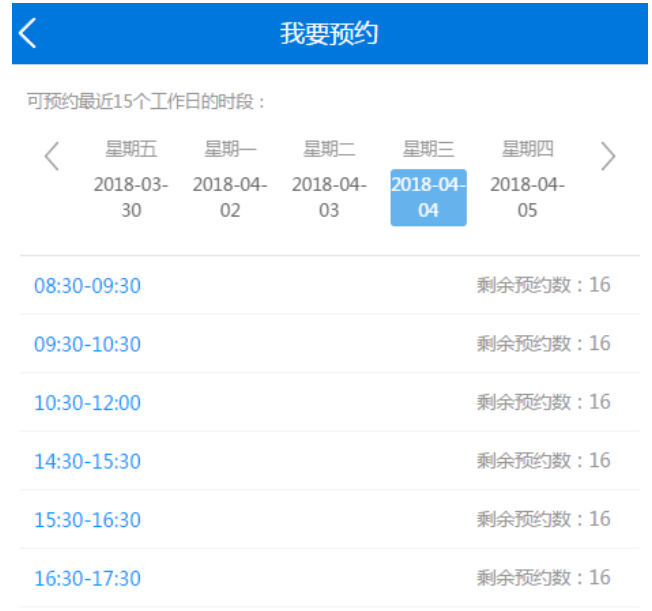

、输入身份证号码、姓名和手机号码,点击"提交";

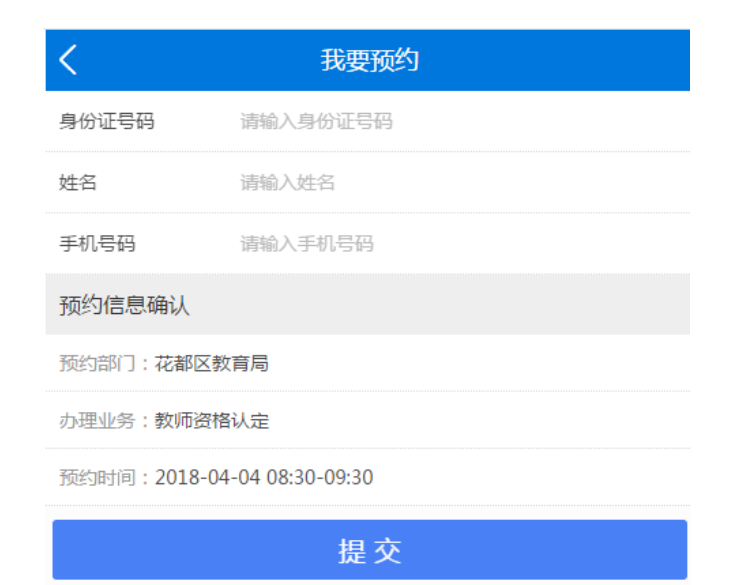

8、提示"预约成功"。

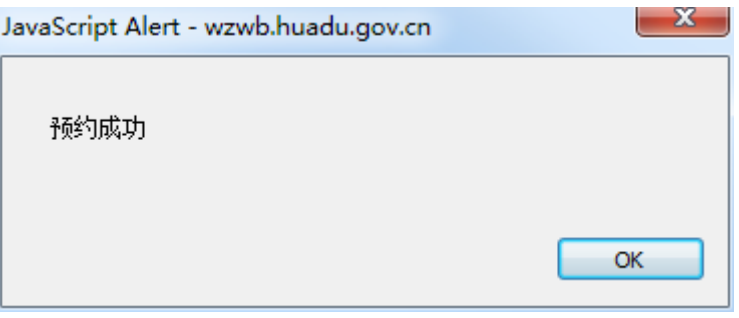